# **TYPO3 Core - Bug #55877**

# **Property ListUtility::\$objectManager does not exist**

2014-02-11 15:39 - Pascal Dürsteler

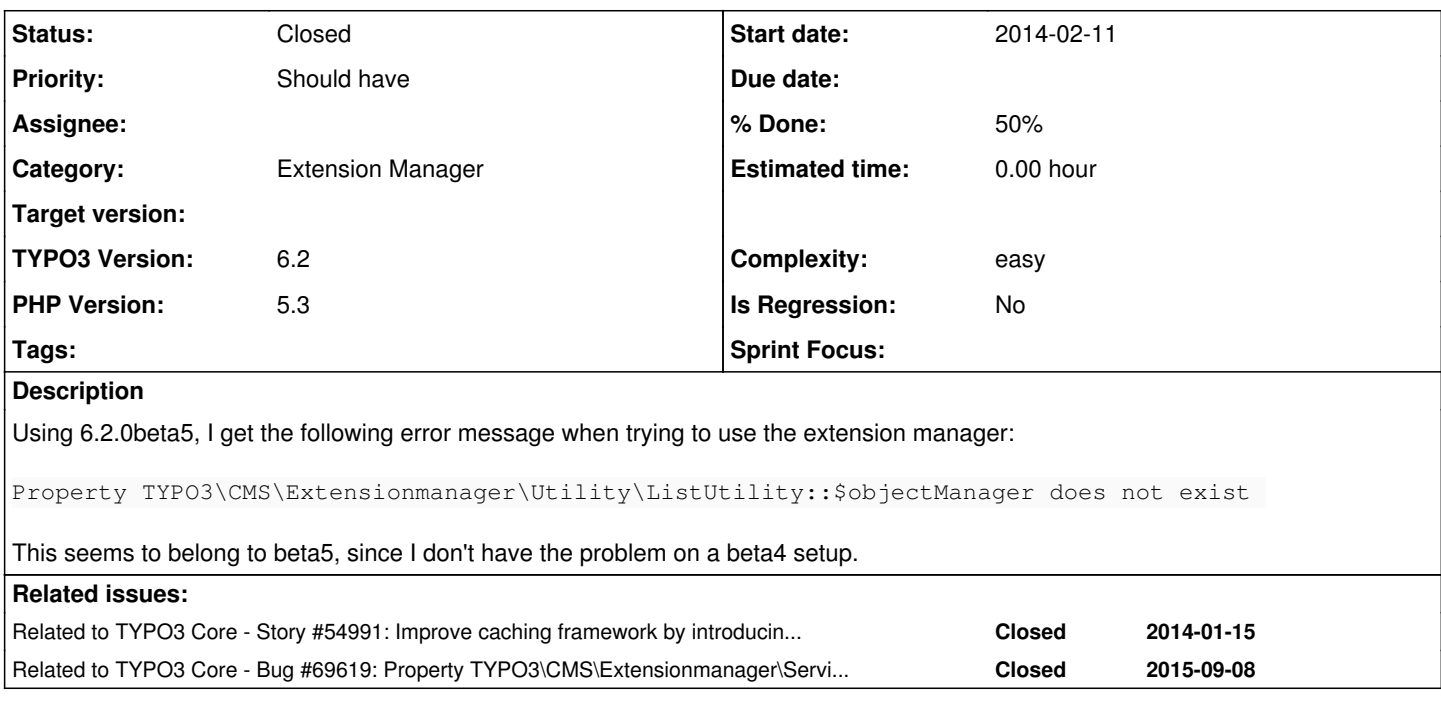

# **History**

# **#1 - 2014-02-11 16:28 - Christian Clemens**

I can confirm this...

# **#2 - 2014-02-11 19:18 - Oliver Hader**

*- Status changed from New to Accepted*

I can confirm this...

# **#3 - 2014-02-11 19:26 - Oliver Hader**

*- File clearCache.png added*

Since the last beta version, the "flush all caches" button in the backend does not consider the internal system caches (it was different in earlier TYPO3 CMS versions).

However, due to performance reasons the caches have been separated to runtime caches and internal system caches - system caches are not cleared automatically.

## **Solution**

Enter the Install Tool, open "Important Actions" section and click the "Clear all Caches" button there

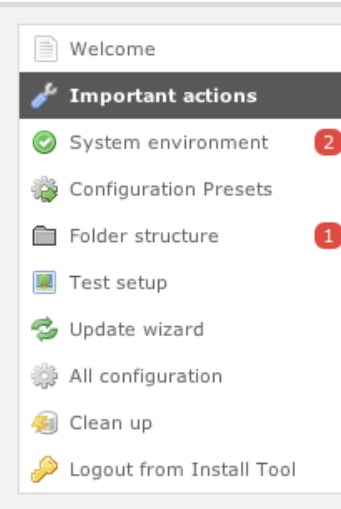

# **Important actions**

# Successfully cleared all caches

#### Main system information

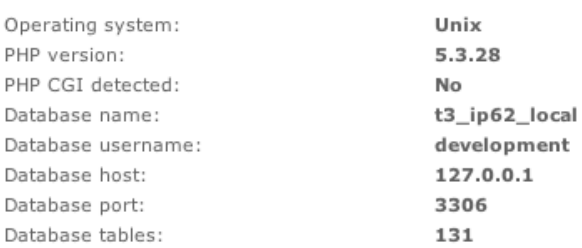

#### Database analyzer

The database analyzer compares the database table and field definition of the current database with the specification from all loaded extensions ext\_tables.sql. Depending on the specification, the analyzer can update, delete and change tables and fields.

Compare current database with specification

#### Clear all cache

This clear all cache function works similar to the cache clearing in the backend but follows a more straight ahead approach and the according backend hooks are not executed.

This method can throw a fatal error if some broken extension is loaded. If you get a white page or a PHP error message, check your system with the broken extension test below.

# Clear all cache

**Check for broken extensions** 

## **#4 - 2014-02-11 19:27 - Oliver Hader**

*- File deleted (clearCache.png)*

#### **#5 - 2014-02-11 19:27 - Oliver Hader**

*- File clearCache.png added*

#### **#6 - 2014-02-11 19:28 - Oliver Hader**

- *Status changed from Accepted to Needs Feedback*
- *Assignee set to Oliver Hader*
- *Priority changed from Must have to Should have*
- *% Done changed from 0 to 50*
- *PHP Version set to 5.3*
- *Complexity set to easy*

Please let me know whether the round-trip in the Install Tool solved your problem. Thanks in advance!

#### **#7 - 2014-02-11 20:49 - Christian Clemens**

Thank you for your quick response! I've tried clear caches as described, but install tool detected many incompatible extension. I don't think, they are really incompatible, because I had no problems with them, also not under 6.2beta5. And: sometimes 1 extension was mentioned, sometimes 3 extension.

Now I have downgraded to 6.2beta4, but extension manager does still not work. Message appears is now:

Property TYPO3\CMS\Extensionmanager\Utility\ListUtility::\$packageManager does not exist

ReflectionException thrown in file

/is/htdocs/wp11035062\_LVJ7Z06IPY/www/typo3\_src-6.2.0beta4/typo3/sysext/extbase/Classes/Reflection/PropertyReflection.php in line 47.

If I remember correctly, I've got the same message before downgrading and after clearing caches as described.

Do you have any idea how to get the extension manager to work again?

#### **#8 - 2014-02-12 08:50 - Pascal Dürsteler**

Hi Oli

Yes, that roundtrip solved the problem, thanks.

# **#9 - 2014-05-19 17:31 - Christian Clemens**

I have the same problem again after upgrading from 6.2beta4 to 6.2.2. "Clear all Caches" in install tool does not solve the problem for me - the error message still apears.

But: I'm using "APC cache backend" instead of "Database cache backend". If I switch back to "Database cache backend", then the error suddenly dissappears.

The solution for this problem is: writing a small php file which clears the APC-Cache:

```
<?php
apc_clear_cache ();
apc_clear_cache('user'); 
apc_clear_cache('opcode');
?>
```
I think, this should be inserted in the TYPO3 code for "Clear all Caches" in install tool, too.

## **#10 - 2014-05-20 09:15 - Christian Clemens**

Ah, there is already a button "Clear PHP Opcode Cache" below the button "Clear all Caches". I have not tested this button yet, but it will solve the problem, too, I think ;-)

#### **#11 - 2014-09-19 15:44 - Alexander Opitz**

Hi,

was this issue fixed with TYPO3 6.2.4 or does it still exists?

Or better, does the implemented "Clear PHP opcode cache" button helps?

# **#12 - 2014-09-19 16:02 - Pascal Dürsteler**

Hi Alex

I'd say so. At least in the latest two 6.2.4 setups I had, I didn't encounter that one.

#### **#13 - 2014-09-21 16:21 - Christian Clemens**

With the "Clear PHP opcode cache" button everything is fine!

#### **#14 - 2014-09-21 19:13 - Alexander Opitz**

*- Status changed from Needs Feedback to Closed*

*- Assignee deleted (Oliver Hader)*

*- Target version deleted (6.2.0)*

Thanks for your feedback.

## **Files**